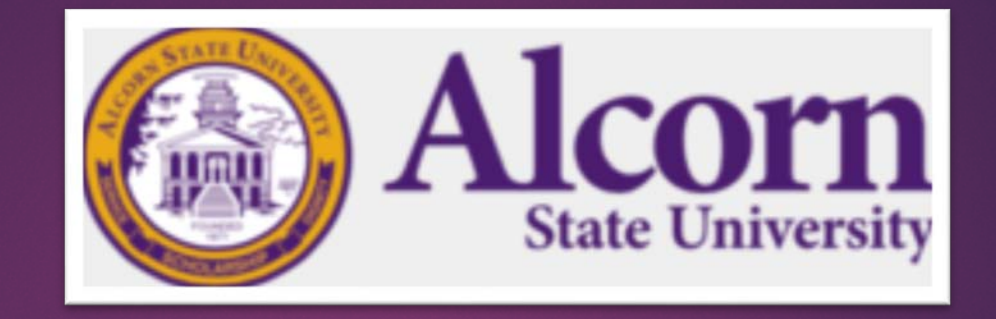

# Student EPAF Training

PRESENTED BY:

OFFICE OF HUMAN RESOURCES MANAGEMENT, A DIVISION OF FINANCE AND ADMINISTRATIVE SERVICES

### EPAF Access Requirements

#### **Electronic Personnel Action Form (EPAF)**

- ▶ You must complete the EPAF Access Request Form
- Must be completed for New Access, Additional Access and Removing Access
- ▶ Need to know Organizational Codes (Org codes)
- ▶ Banner ID is not your A number. Contact CITS if you do not have one.

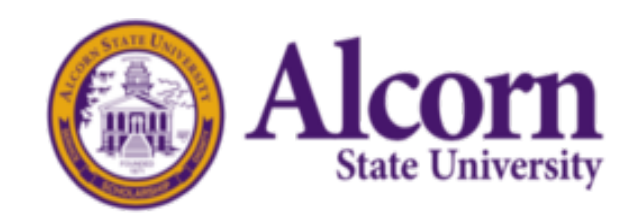

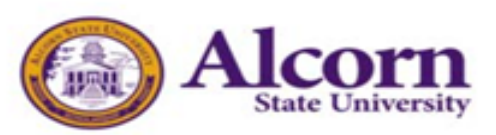

#### **EPAF Access Request Form**

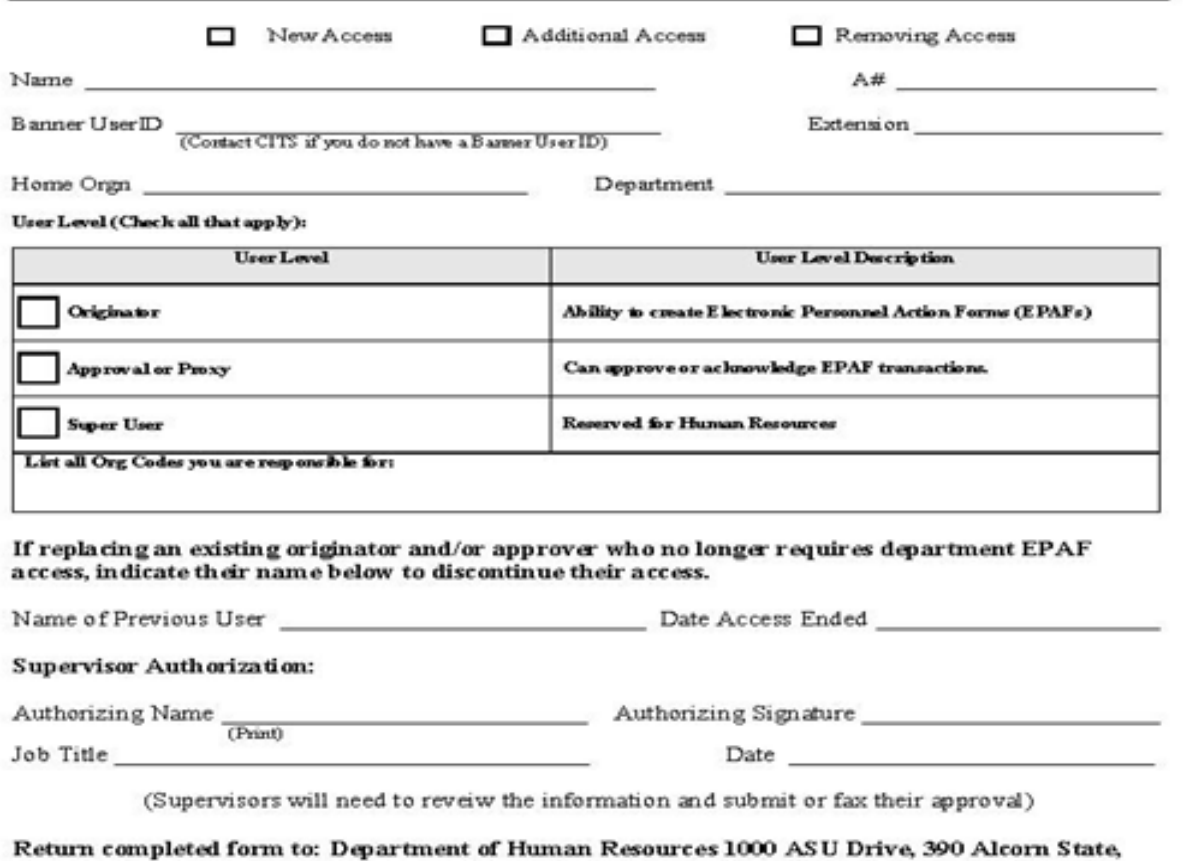

MS 39096-7500 or Fax to: 601-877-6389 (Please allow one week for access) Once access has been granted, HR will email you the EPAF training manual.

\*\*FOR HR USE ONLY\*\*

Completed by:

Date Completed

Comments:

**EPAF** Access Form Version: February 2018

Once completed, you will receive the EPAF Training Manual and will be granted the **EPAF** link on "Online Banner Services".

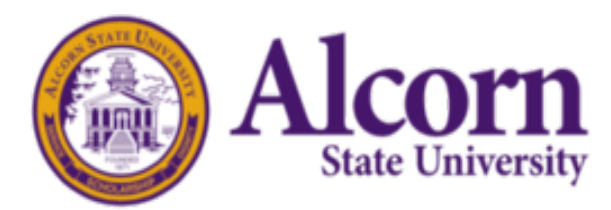

## What are EPAF roles?

#### ROLES ARE USED TO GRANT PERMISSION TO USERS TO EITHER CREATE OR APPROVE EPAFS:

**Originator** – the person who creates an EPAF

**Approver** – someone who electronically agrees (or disagrees) with an EPAF transaction

**Proxy Approver –** someone who has been delegated proxy access by an approver and has the same authority as the approver in making decisions on personnel transactions

**FYI** (For Your Information) – someone who only views the details of an EPAF transaction

**Applier** – a Payroll user who applies the EPAF transaction data to Banner

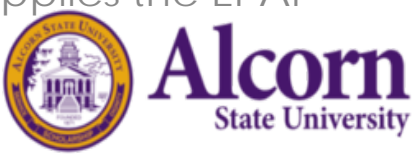

## Mandatory Rules

- Students are only allowed to work up to 20 hours per week. (NO EXCEPTIONS)
- Students are paid by the hour.
- Federal work study students are paid \$7.25 per hour.

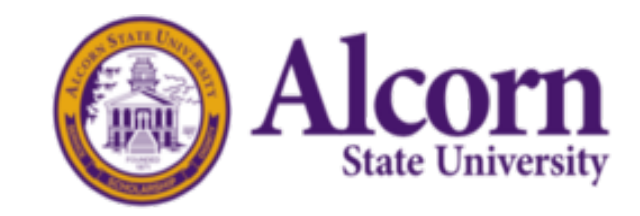

### October 2020 Payroll Dates

- EPAFs should be completed by September 21, 2020.
- Students should submit timesheets by October 1, 2020. They have up until 11:59 p.m. to submit.
- Supervisors can approve timesheets beginning October 2, 2020 up until 11:59 p.m.
- Payroll will supply a calendar for future dates once completed.

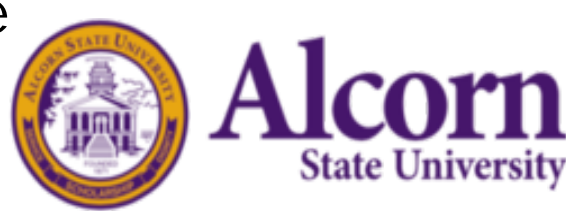

## Student EPAF Flow Chart for Federal Work Study (New Hires)

Originator creates EPAF

**Department** Head/Budget Authority Approves

Financial Aid Verifies Award and Approves (Debra Reynolds)

Human Resources Approves (ensures paperwork is complete)

Payroll Applies

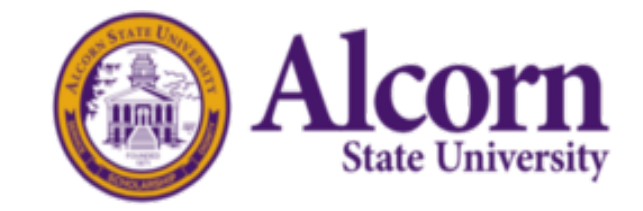

### Student EPAF Flow Chart for Research Students (All others)-New Hires

Originator Creates EPAF

**Department** Head/Budgetary **Authority** Approves EPAF

Forward to Grants and Contracts or Title III if needed

Human Resources Approves (ensure paperwork is complete)

Payroll Applies

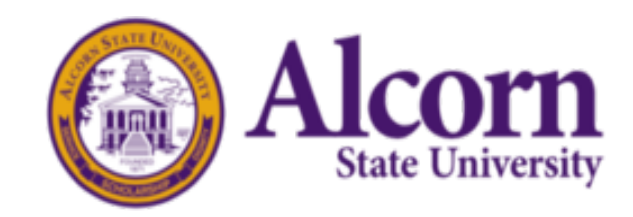

### Student Rehire EPAFs

The same flow chart will apply; however, HR will not be included in the routing queue.

## Selecting a Position Number

- ▶ Community Service uses positon number **CW0001** and those areas include:
	- ▶ J.D. Boyd Library
	- ▶ Natchez Library Learning Resource Center
	- ASU Saturday Science, Technology, Engineering and Mathematics (STEM)
	- Campus Union
	- Human Sciences
	- **ASU Post Office**
- All other Federal College Work Study will use position **CW0002**
- **All other students (research) positions numbers should be included in your budget.**

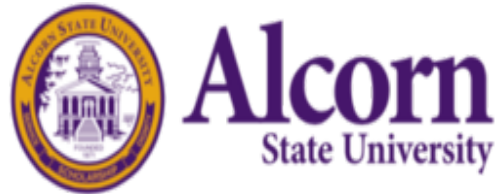

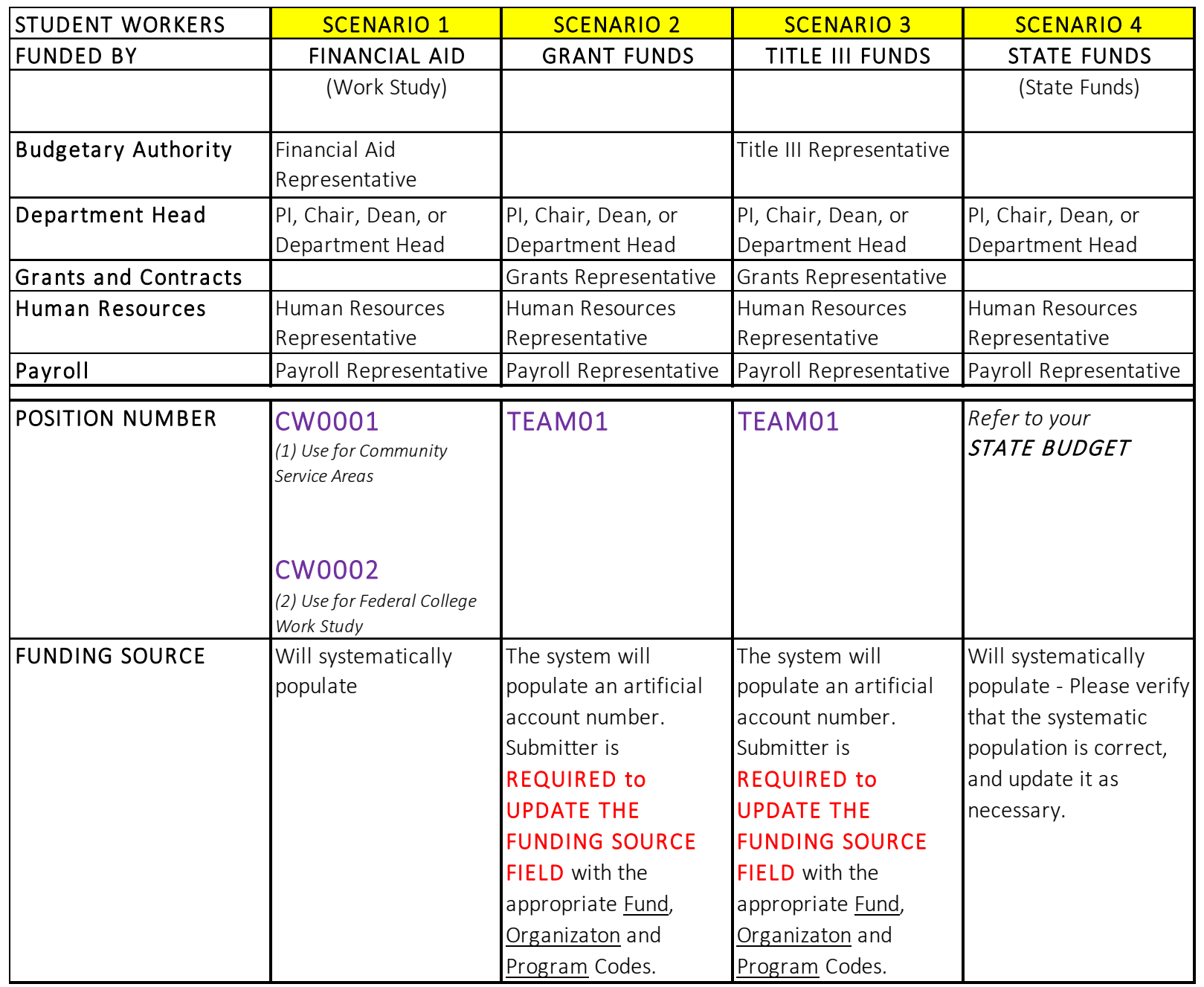

Student EPAFs Routing **Queue** Setup **Scenarios** 

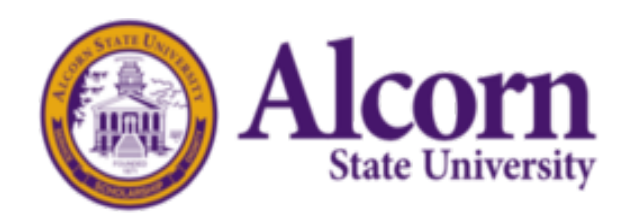

### EPAF Access "Online Banner Services"

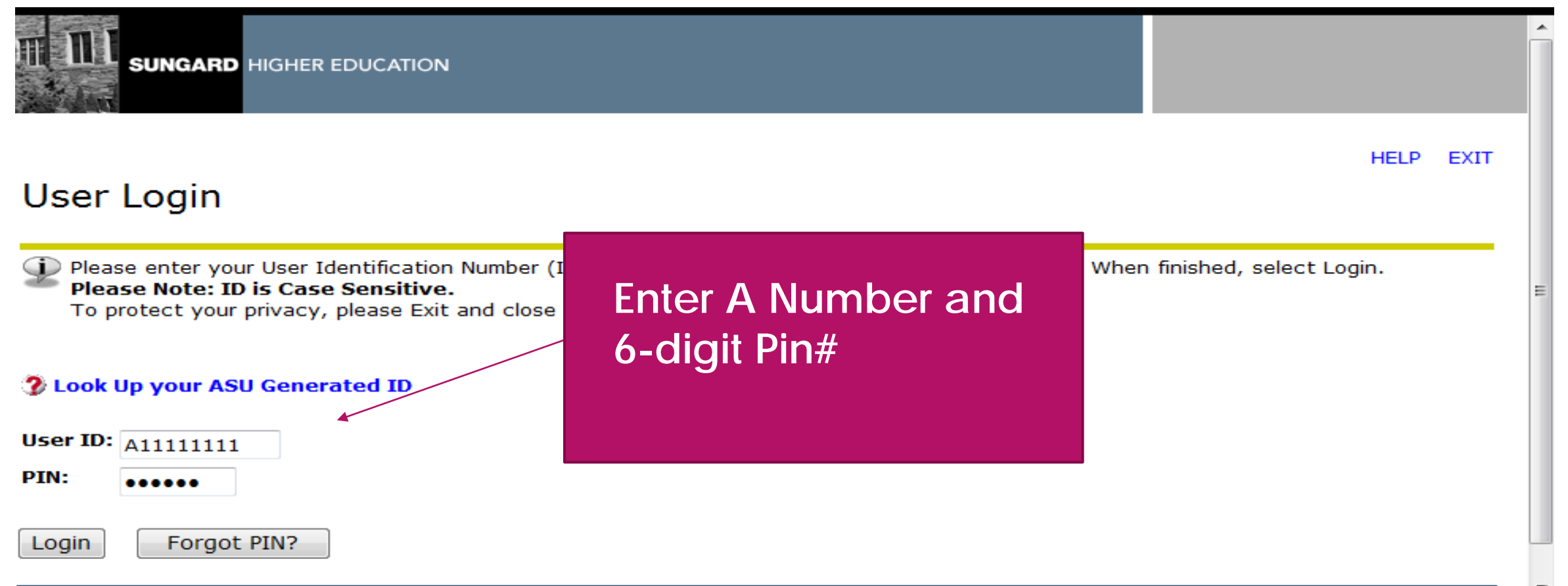

### EPAF Link

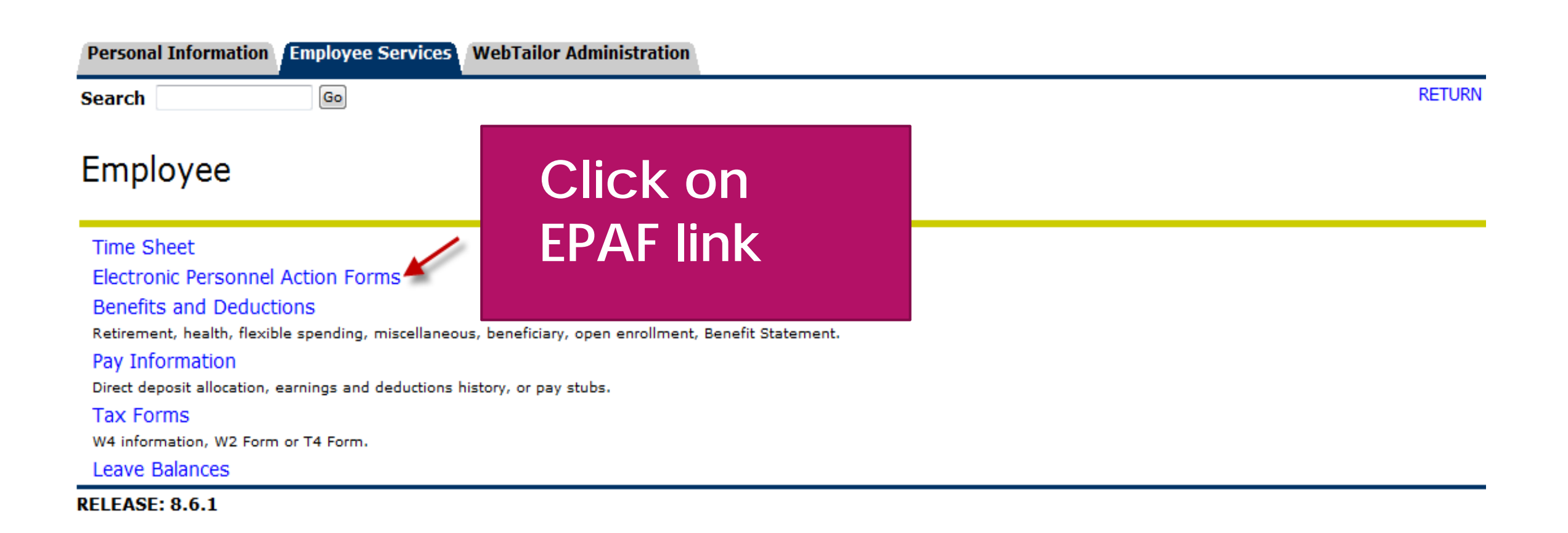

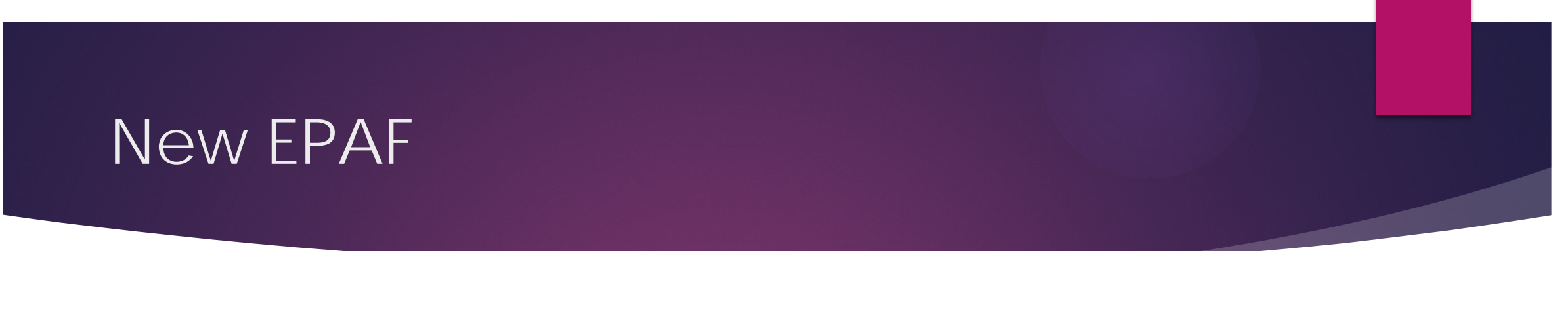

Personal Information Employee Services WebTailor Administration

 $\boxed{Go}$ 

#### **Electronic Personnel Action Form**

**Search** 

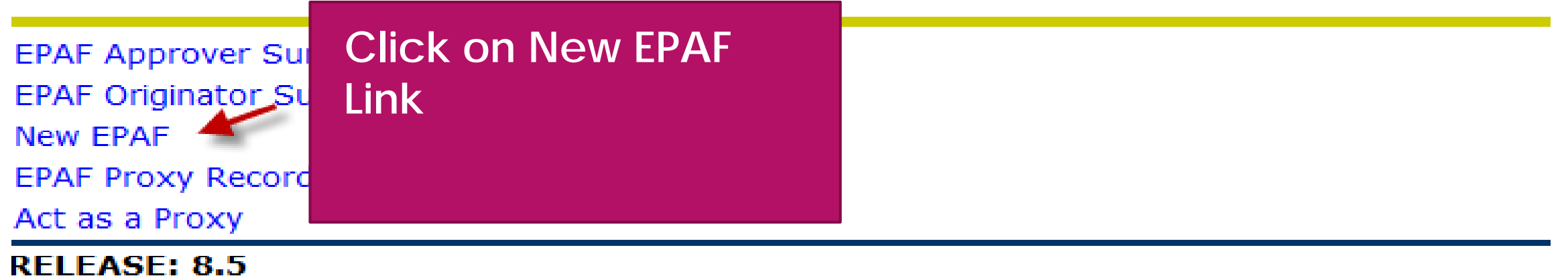

### Work Study New Hire

#### **New EPAF Person Selection**

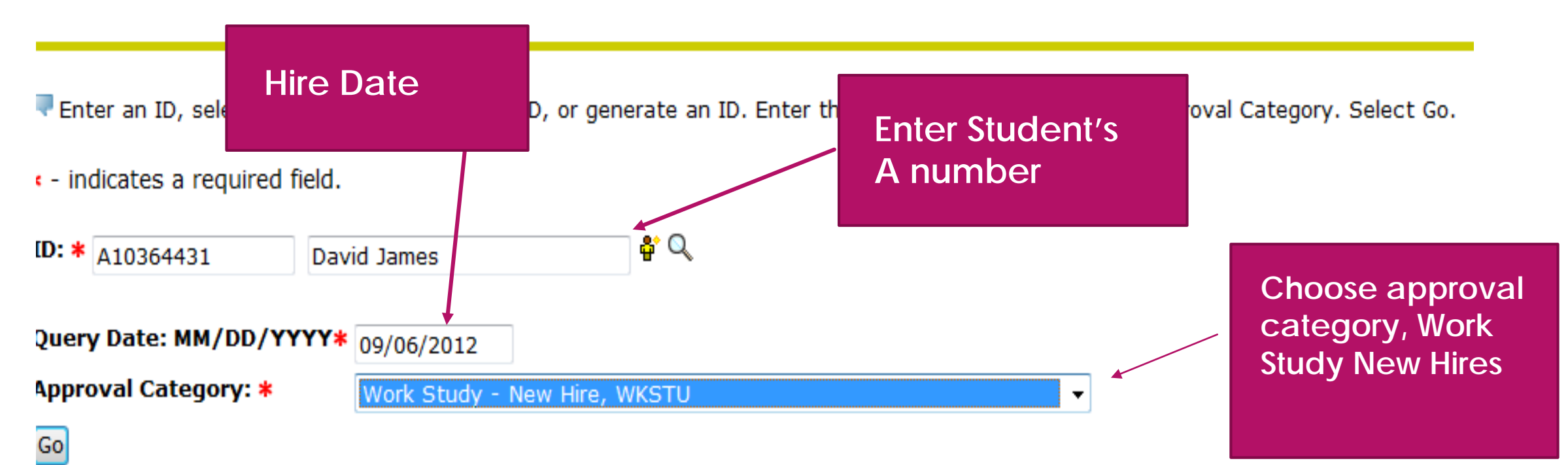

## There should not be an address; therefore you will choose "New Record"

#### **Address Selection**

To add a new record, choose New Record. Or, choose the record to be updated under Select.

TD: David James, A10364431

**Query Date:** Sep 06, 2012

Approval Category: Work Study, WKSTU

W<sub>2</sub> Address From and To Date Address Status Select **Type New Record**  $\bullet$ 

Show All Addresses

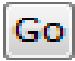

## Position Numbers: CW0001 or CW0002

#### New EPAF Job Selection

Enter or search for a new position number and enter the suffix, or select the link under Title.

ID: David James, A10364431 **Query Date:** Sep 06, 2012 Approval Category: Work Study, WKSTU

#### **W2 Address, W2ADD**

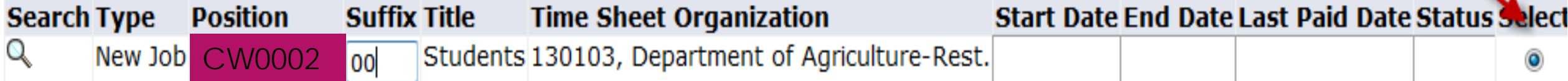

There are no active jobs based on the Query Date.

All Jobs

Next Approval Type

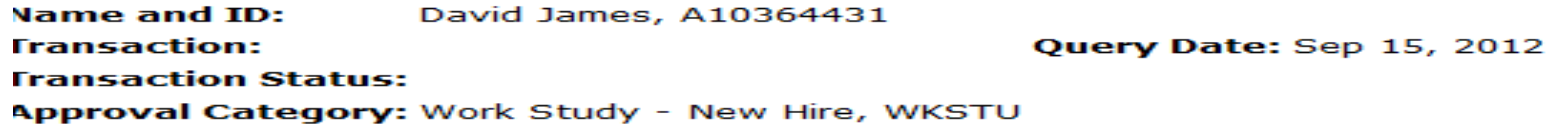

Save

Approval Types | Routing Queue | Transaction History

« - indicates a required field.

#### **N2 Address, BTC003-00 Students**

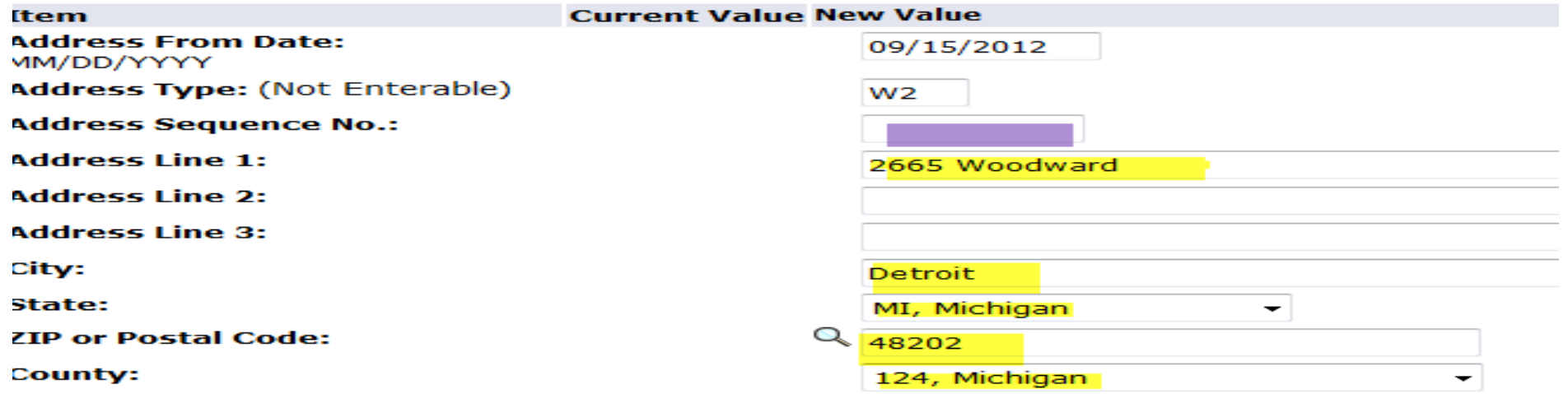

#### **Jew PEAEMPL, BTC003-00 Students**

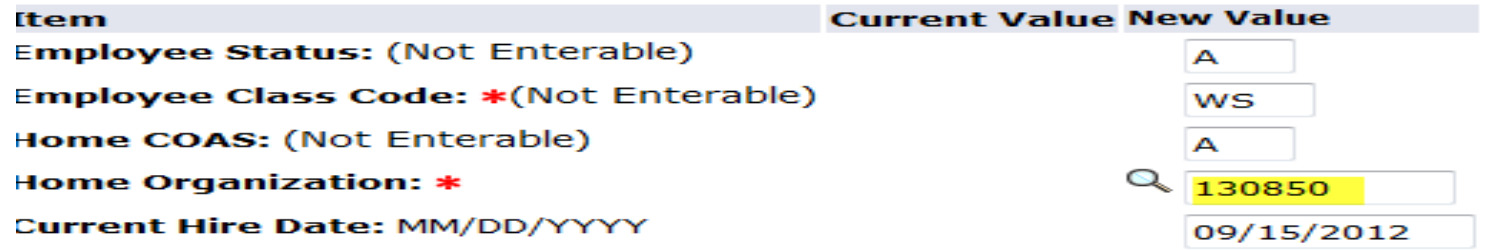

#### **Nork Study Job, BTC003-00 Students**

#### **Nork Study Job, BTC003-00 Students**

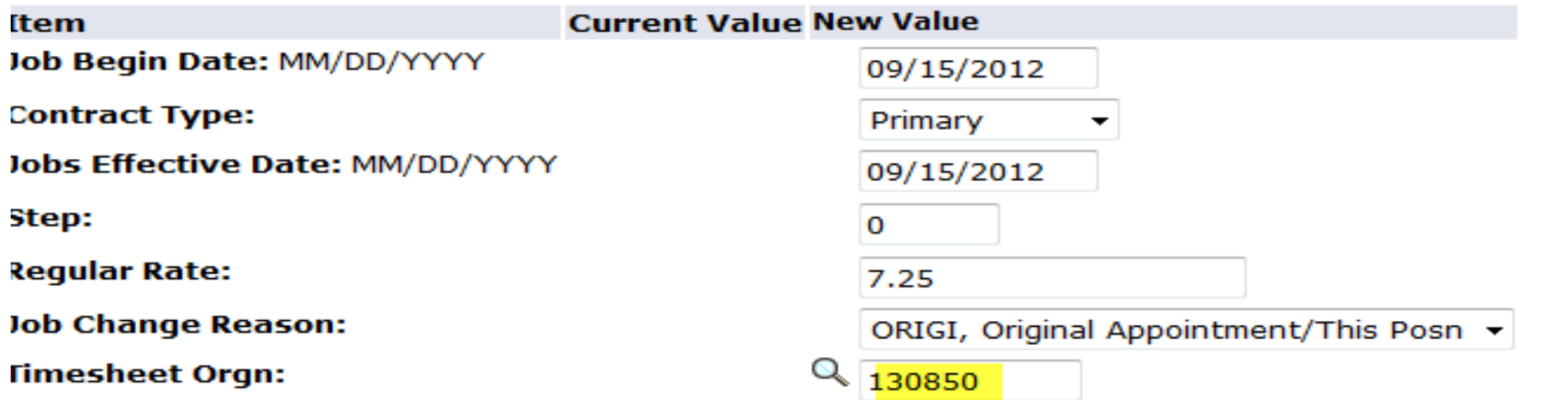

#### **Routing Queue**

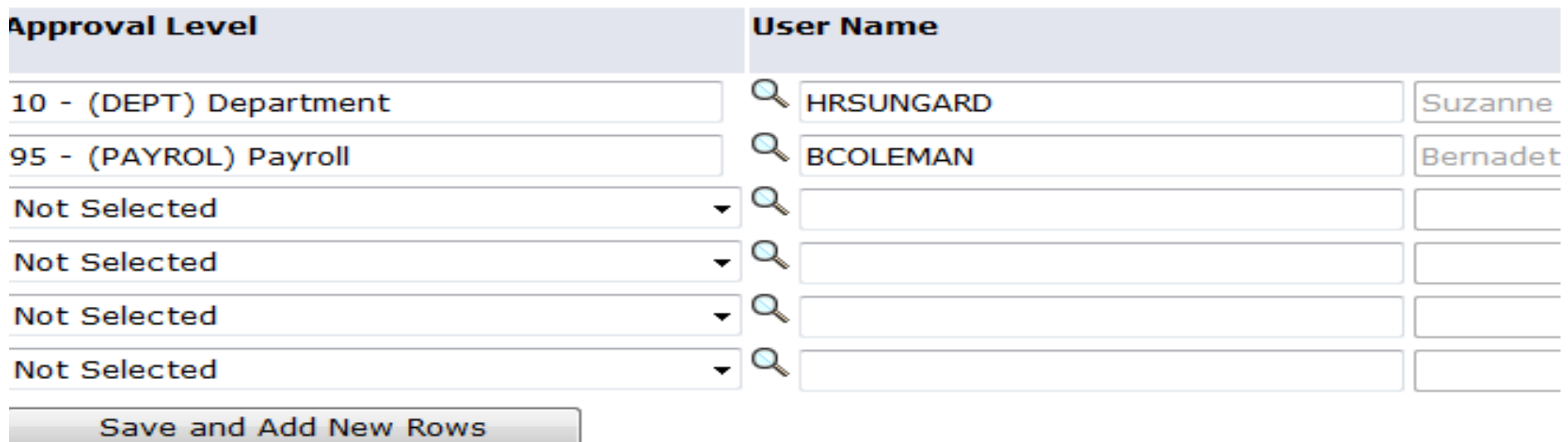

#### **Comment**

## Save and Submit-the EPAF is now ready for approver

### **Electronic Personnel Action Form**

Your change was saved successfully.

Enter the information for the EPAF and either Save or Submit

Name and ID: David James, A10364431 **Transaction:** Query Date: Sep 15, 2012 **Transaction Status: Waiting** Approval Category: Work Study - New Hire, WKSTU

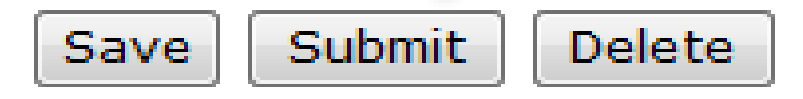

#### If you have any questions, please contact Ms. Dwantra Anderson: Dwantra@alcorn.edu

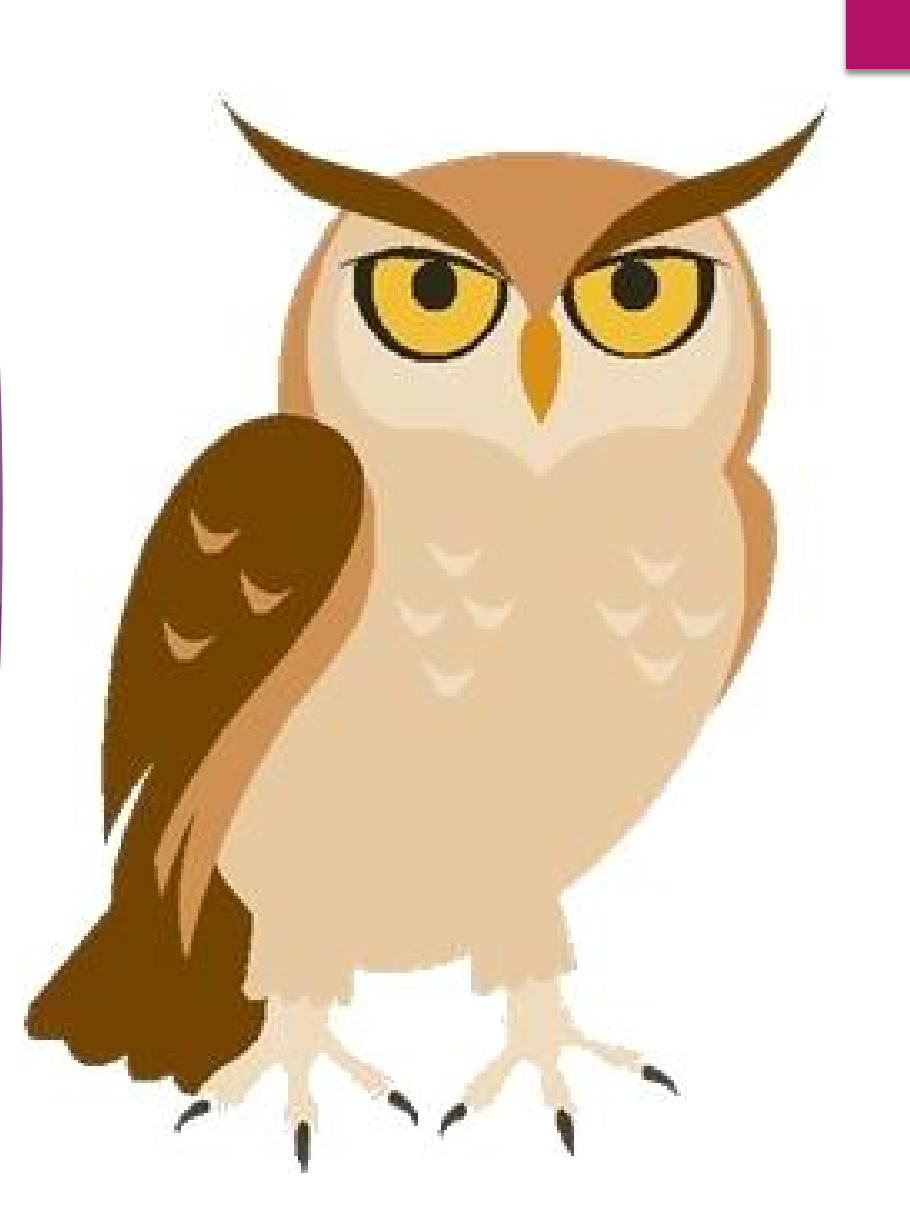